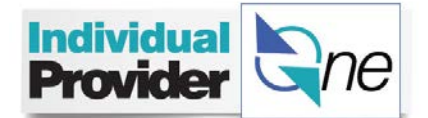

## **Paper Timesheet Payment Processing**

## **Hints and Tips** Type: Provider

 **Category: Timesheet**

Individual Providers can look up their timesheet status and find payment information in IPOne. Refer to the IP training packet for step by step instructions are found at: [http://www.publicpartnerships.com/programs/washington/ipone/index.html.](http://www.publicpartnerships.com/programs/washington/ipone/index.html)

On the Timesheet menu in IPOne you can view the status of your timesheet. This will tell you if there is any action needed on your timesheet, or if your timesheet is ready to be paid in the next payroll cycle.

Timesheet processing happens in three steps after the timesheet is mailed or faxed AND received by IPOne. Each step below shows a timesheet status and the related action for a provider to correct a timesheet with a "Pending" or "Denied" status.

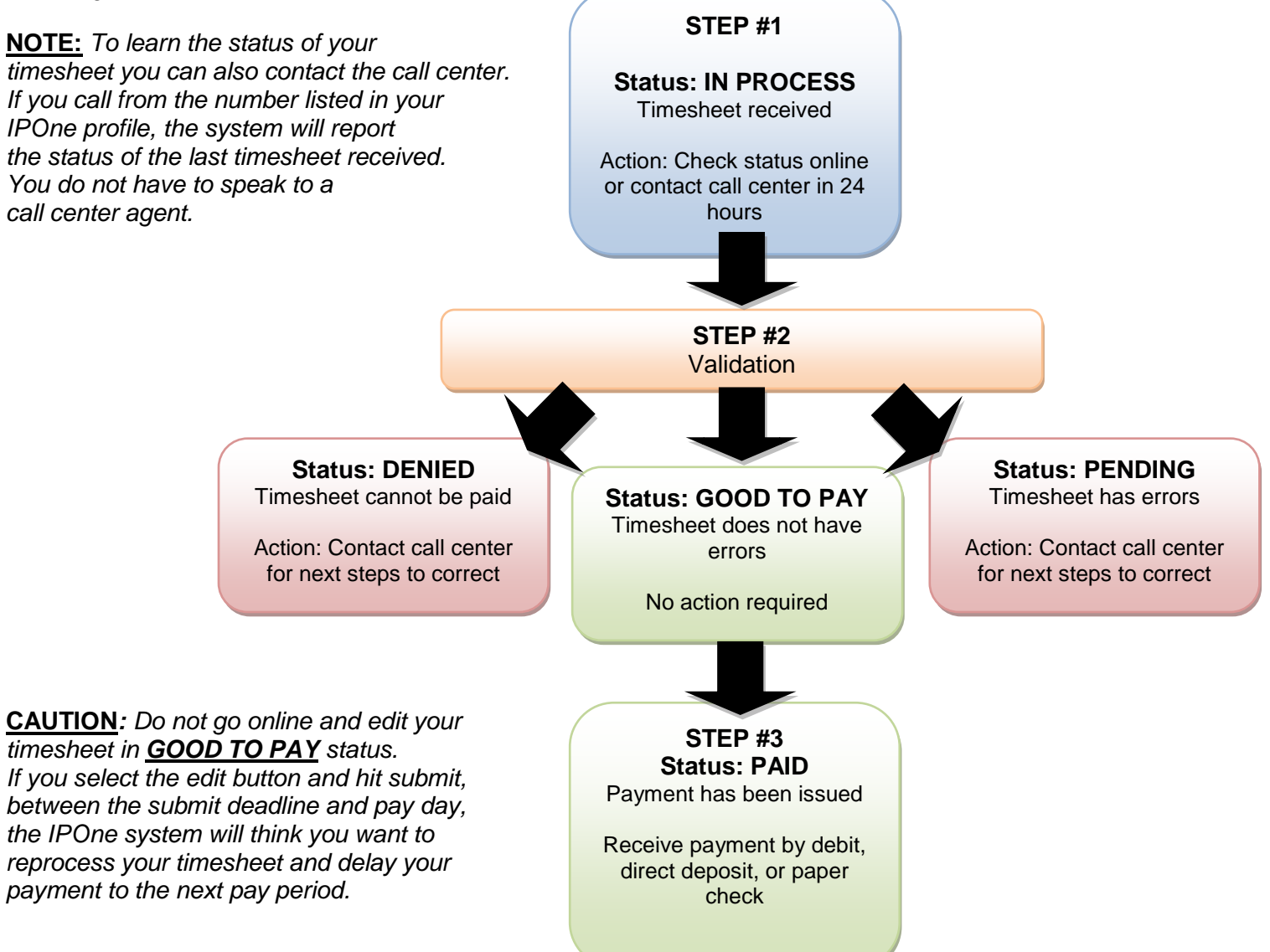